# HiFiPi

Musik und Raspberry ist bei mir ein gutes Gespann und so ist es nicht verwunderlich, ein weiteres Player-Projekt auf meinen Seiten zu finden! Dieses löst alte Varianten des HiFi-MP3-Player mit der Software Volumio oder dem mpc / mpd ab.

#### **Aufgabenstellung:**

Das frisch renovierte Wohnzimmer sollte auch bei der Musik mit der Zeit gehen. CDs, Kassetten, Schallplatten – alles raus! Ein NAS mit reichlich gerippten eigenen CDs in MP3 war schon vorhanden. Also war Streaming angesagt!

### **Wichtig ist noch der Hinweis, dass ich kein Freund der ständigen Erreichbarkeit bin und ein Handy oder Tablet für mich nicht als Fernbedienung einer entspannenden Musik in Frage kommt!**

Da mir Musik deutlich wichtiger als Video ist, sind Geräte geplant, die ausschließlich für Musik genutzt werden. Dazu gehören die noch zu bauenden "Referenz-Lautsprecher", ein Subwooferverstärker und ein simpler Denon-Verstärker, der nur Stereo kann. Diese sollten Zuwachs in Form eines Mediaplayers bekommen. Dies waren die Vorgaben:

- \* Abspielen meiner VBR-MP3-Dateien,
- \* sehr gute Tonqualität,
- \* gut ablesbares Display,
- \* per Zufall Musik abspielen,
- \* Anzeige des CD-Cover,
- \* Anzeige des nächsten Titel,
- \* Abspielen aller gängigen Streams,
- \* Flexibilität der Software für Erweiterungen,
- \* maximaler Preis 500 Euro!

#### **Ergebnis:**

Für das gewünschte Geld gibt es solch ein Gerät nicht! Lediglich bei HTPCs hätte etwas dabei sein können, aber da kann ich die Tonqualität nicht beurteilen. Also Eigenbau!

**17.12.2016:** Das Grübeln hat ein Ende! Ich habe mich entschieden, die nötigen Dinge in die folgende Liste eingetragen, bestellt und größtenteils geliefert bekommen. Es ist nun doch nicht mein Lieblingsgehäuse geworden, weil es zu viel Arbeit gemacht hätte, alles zu befestigen und die Anschlüsse nach außen zu führen.

#### **Meine Bestellung:**

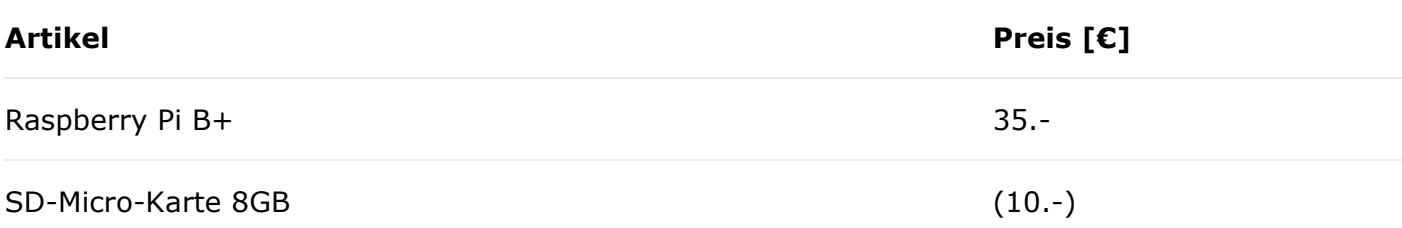

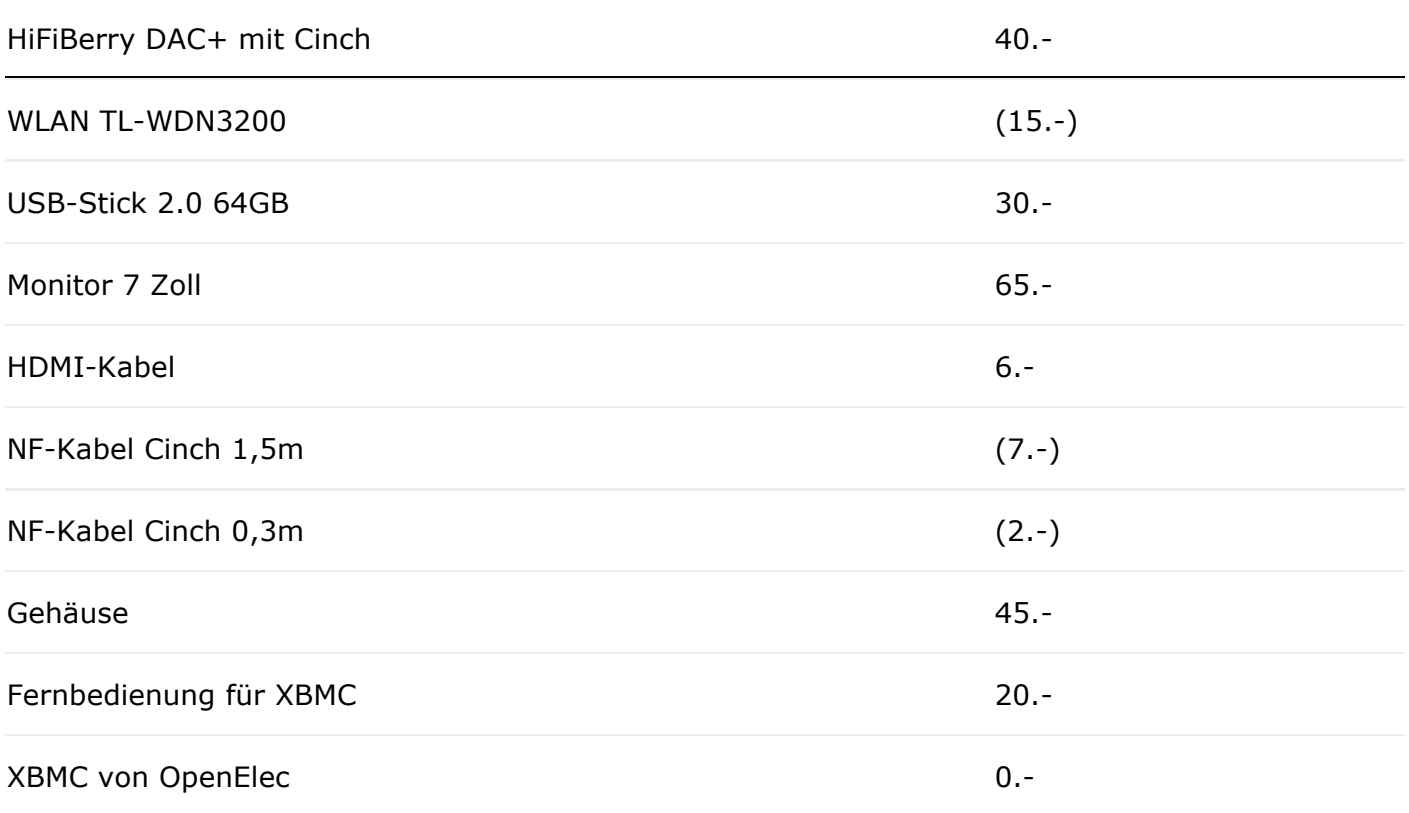

Das ergibt rund **280 Euro** für ein Gerät , das genauso ist, wie ich es gerne hätte! Das ist für mich noch ok!

Erleichternd kommt hinzu, dass ich die in Klammern stehenden Preise nicht zahlen muss, da ich das jeweilige Bauteil schon habe. Somit sind es ein paar Euro weniger!

**Nachtrag vom 03.03.2015:** Bei einer 4GB-SD-Karte hat zwar die BMC-Sicherung funktioniert, aber bei der Rücksicherung war plötzlich zu wenig Platz. **Daher die jetzige Empfehlung: 8GB-SD-Karte!**

Ungefähr so wie auf den folgenden Fotos wird es aussehen, aber genauer werde ich es erst im Januar wissen, wenn ich die Sachen richtig austesten kann. Außerdem ist der Einsatz des B+ Modells mit dem passenden HiFiBerry geplant. Bis dahin ist auf dieser Seite leider Pause!

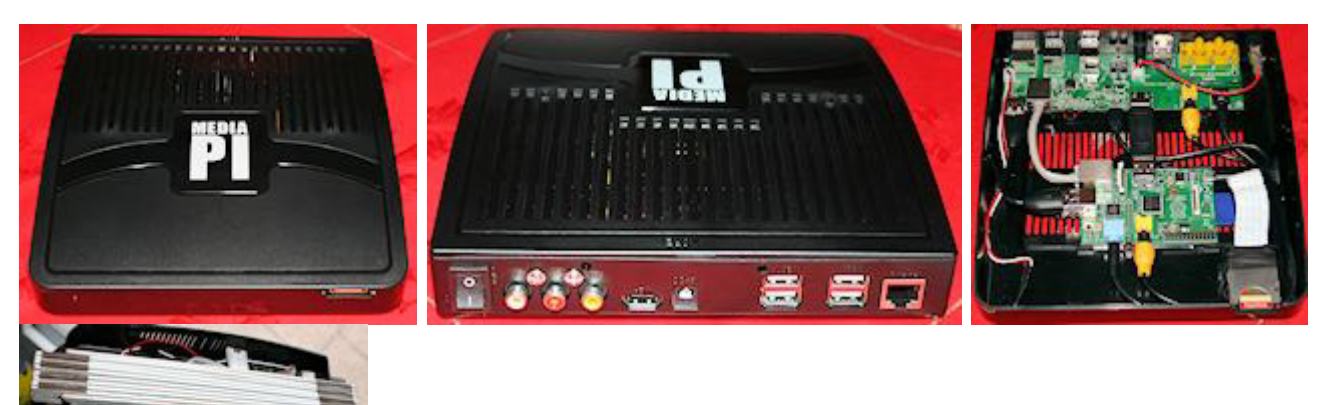

Da der Raspberry B+ mechanisch schlechter ins Gehäuse passt, als der alte Raspberry und seine Anschlüsse an anderen Stellen sitzen, ist Vorsicht angesagt. So habe ich es sehr schnell geschafft, die 5-Volt-Buchse auf der Gehäuse-Platine herauszureißen! **Und noch einmal Vorsicht!** Nur die wenigsten Buchsen sind mit dem Gehäuse verlötet und können genauso abreißen! **Billig** eben! Dafür aber einfach zu nutzen! Was ich nicht brauche, ist die SD-Karte vorne, die jeder herausziehen kann und die beim neuen Raspberry nicht genutzt werden kann. Mir wäre an der Stelle eine USB-Buchse und ein IR-Empfänger lieber! Überhaupt könnte man den Raspberry B+ so in das Gehäuse setzen, dass die USB-Anschlüsse hinten nach außen zeigen. Dann ist die zusätzliche Elektronik eigentlich überflüssig!

**Gehäusefazit:** Gut für den alten Raspberry geeignet, wenn auch durch den Kunststoff etwas billig wirkend.

Für den neuen Raspberry hätte ich gerne ein schöneres Gehäuse aus schwarz lackiertem Aluminium gehabt!

**20.12.2014:** Oben das vierte Foto von links zeigt das Gehäuse mit dem HiFiBerry DAC und einem Zollstock, um die freie Fläche auszuloten. Für eine SSD ist es sehr eng und so habe ich mir einen 64GB-USB-Stick bestellt. Da passt meine Musik in MP3 für die nächsten Jahre locker drauf! Und von der Höhe her passt der HiFiBerry auch. Selbst bei montierten Cinch-Buchsen geht es noch ohne Berührung des Deckels! Super! Und dass es den HiFiBerry inzwischen unkompliziert auch bei einem Elektronikversand in Nürnberg gibt, statt in der Schweiz, macht es noch einfacher!

Aber einen hab ich noch! **Ein affenstarkes 7-Zoll-Display**, bei dem man nur die Stecker in die richtigen Buchsen stecken muss! Eine Änderung oder Konfiguration ist nirgends nötig, dank HDMI-Anschluss! Wer schon mal versucht hat, Displays an den Raspberry anzuschließen, weiß von den Schwierigkeiten!

Ein kleines, aber von mir einkalkuliertes Manko hat das Display: Im Gegensatz zu manch einem guten Fernseher lässt sich XBMC nicht über die Monitor-Fernbedienung steuern (Fachbegriff CEC)! Außerdem braucht es mehr als 5 Volt, aber ein 12Volt-Netzteil liegt bei.

So bin ich einfach nur froh, dass das Display auf Anhieb läuft und ich nicht immer die Fingerabdrücke wegwischen muss! Ein Fernbedienungsempfänger wird einfach über USB am Raspi angeschlossen und über die seitlich sichtbaren Kabel des Displays kann man ja hinwegsehen oder ein Gehäuse bauen! Außerdem ist noch ein Fuß dabei, der sich in fast alle Richtungen drehen lässt!

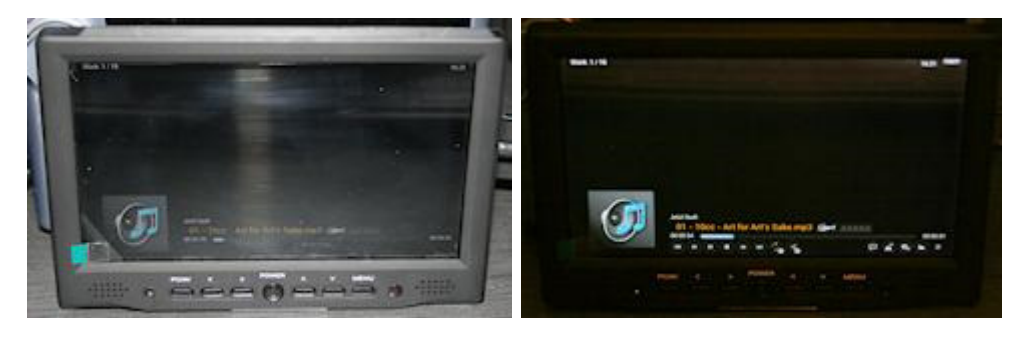

#### **Sinn und Zweck des Shutdowns**

Was ich schon wieder verdrängt habe ist, dass der Raspi (alle Modelle) keine Möglichkeit eingebaut hat, dass man ihn sauber ausschalten kann! Daraufhin habe ich an meinem "Chilihaus-Raspi-B+" geprüft, ob der Pin 26 noch auf "0" wechselt, wenn der Raspi heruntergefahren ist. Ergebnis: leider nein! Somit fehlt mir ein definierter Aus-Zustand des Raspi, wie ich im HiFi-Player genutzt habe. Schade, dass die Entwickler dieser Sache keinerlei Bedeutung geben! So bleibt es wieder an mir hängen, mir einen sauberen **Shutdown** mit abschließender Abschaltung auszudenken!

Auf der Suche nach fertigen Lösungen fiel mir RemotePi auf, was außer der Abschaltung auch noch einen Fernbedienungsempfänger bietet. Das würde gut passen!

### **Aber ich bin gedanklich noch einen anderen Weg gegangen:**

Bei **voller Nutzung** braucht der Raspi B+ bei mir mit USB-Speicherstick und USB-WLAN-Stick 2,25 Watt, wobei der WLAN-Stick fast die Hälfte braucht. Vielleicht mache ich ihn abschaltbar, wenn die Fernbedienung gut funktioniert. – Bei einem Netzteil mit schlechtem 80%igen Wirkungsgrad wären das rund 3 Watt bei 230 Volt. Wenn der Raspi jeden Tag 24 Stunden lang an ist, wären das 20 kWh im Jahr. Bei rund 30 Cent pro kWh ergibt das **6 Euro** im Jahr! Im Gegenzug die Berechnung für **minimale Nutzung**: 4 Stunden pro Tag und danach aus! Das ergibt rund **1,30 Euro**.

Mit **gemischter Nutzung**, indem man den Raspi zwar sauber herunterfährt, aber danach nicht ausschaltet, ergibt sich folgende Rechnung: Bei 4 Stunden mit 3 Watt und 20 Stunden im "Aus-Zustand" bei 0,3 Watt ergibt sich ein Jahrespreis von gut **3 Euro**.

Wenn ich mal ehrlich bin und außerdem den finanziellen Aufwand und Nutzung von zusätzlicher Elektronik betrachte, um Strom zu sparen, die aber wiederum bei ihrer Herstellung die Umwelt belastet, so komme ich tatsächlich zu dem Schluss, **den Raspi einfach laufen zu lassen!** Dadurch hat man außerdem extrem kurze Einschaltzeiten! (2)

### **Die Inbetriebnahme**

Nach der Planung ging es ans Machen! Im Unterschied zum bisherigen "Raspberry B" mit "Hifiberry DAC" kann die aktuelle OpenElec-Version 4.2x nicht qut mit dem "HiFiBerry DAC+" für den "Raspberry B+" umgehen! Deshalb gibt es auf der HiFiBerry-Seite eine etwas ältere Version 4.16 zum download. (Seit März 2015 gibt es eine 5.0x Version.)

Die große Enttäuschung für diese meine Inbetriebnahmeseite (nur bei der OpenElec-Version 4.16 der HiFiBerry-Seite!): Es ist alles fertig, was ich nutzen möchte (, von kleinen Hardware-Anpassungen, wie Kabel und Einbauplatz, für den Raspberry B+ abgesehen)! Man muss sich lediglich durch ein paar System- und OpenElec-Einstellungen hangeln, was aber im laufenden XBMC per Maus, Tastatur und Monitor funktioniert!

Im Endausbau betreibe ich nun den Raspberry B+, den HiFiBerry DAC+, einen 64GB-USBStick, einen DUO-WLAN-Stick, einen IR-Empfänger und ein 7Zoll-LCD-Display. Was soll ich sagen – Es funktioniert einfach! Also **nichts für Bastler!**

**B** SCHADE!

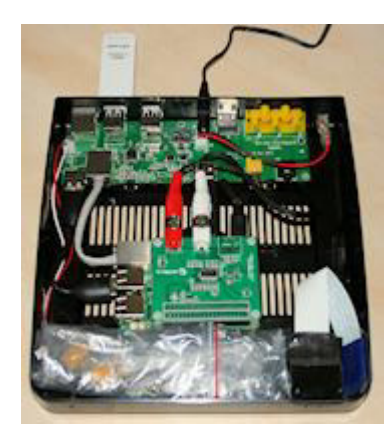

Weiter unten folgt dann doch noch etwas für "Software-Bastler":

**Bei den 5.0x-Versionen fehlt derzeit die HiFiBerry-Unterstützung! Echt schade!**

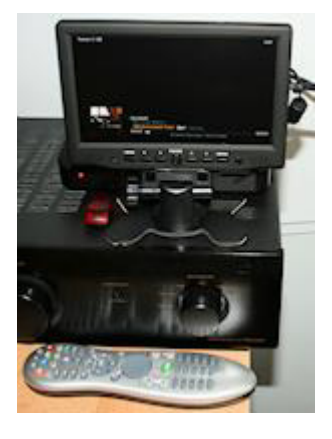

#### **Absturz-Nachtrag vom 05.04.2015:**

Bisher habe ich nicht herausgefunden, warum bei mir (und anscheinend sonst bei niemandem) der Raspberry nach einem bis drei Tagen so **abstürzt**, dass er nicht mehr bedienbar ist. Aktuell läuft bei mir der Raspi B+ nur mit HiFiBerry DAC+, USB-Memorystick, USB-Tastatur und neuem Netzteil. Ein zweiter Raspberry (Modell B) läuft mit HiFiBerry DAC, USB-Memorystick, USB-Fernbdienung und typischem Netzteil. Ich werde jetzt abwarten, ob sich bei einem von beiden (oder bei beiden) der Fehler zeigt. Ist der Fehler beim Raspi B+ verschwunden, so kann es WLAN oder die USB-Fernbedienung sein. Ist der Fehler weiterhin und nur beim B+ vorhanden, muss ich die SD-Karte testen. Sollte der Fehler auch beim B auftreten, dann muss ich mich von XBMC verabschieden, was ich derzeit nicht glauben kann.

#### **Absturz-Nachtrag vom 09.04.2015:**

Heute war die Kombination Raspi B+ und HiFiBerry-DAC+ wieder unbedienbar abgestürzt. Bevor ich die SD-Karte tausche, habe ich noch den USB-Memorystick der beiden Kandidaten getauscht, so dass der B+ jetzt den 4GB-Stick und der B den 64GB-Stick nutzt. Wenn es der nicht ist und auch nicht die SD-Karte, stelle ich mir den Kram ohne Plus in die Stube! Das wäre echt schade!

Vorgestern ist mir zum ersten Mal der Raspi B auf meinem Schreibtisch abgestürzt! Die rote und die grüne LED waren dauerhaft an! Nun war der Schreibtisch ziemlich unordentlich und ich kann nicht ganz ausschließen, dass ich den Absturz unwissentlich selber verursacht habe und insofern lasse ich alles noch einmal so weiterlaufen. Aber wenn es sich wiederholt, ist der 64GB-USB Memory-Stick die Ursache!

#### **Absturz-Nachtrag vom 13.05.2015:**

Ich gehe jetzt davon aus, dass der billige 64GB-Stick die Ursache meiner Abstürze war und gönne mir einen kleineren und meine diversen AddIns. Ob die Qualität oder die Größe des Sticks die Ursache war, müsste auch noch getestet werden. Da ich aber anscheinend der einzige mit diesem Problem und dem USB-Stick als Ursache war, gehe ich eher von der schlechten Stick-Qualität aus. Die momentan aktuellste Version 5.0.8 wäre auch noch einen Test wert!

Eine USB-Festplatte werde ich auch noch testen. Aber nur für MP3 wäre die oversized. Wenn ich nicht weiterkomme kaufe ich mir den Raspberry Pi 2. Damit soll Kodi (Helix) laufen, wenn man dem Spezial-Heft von Raspberry Geek aus Mai 2015 glauben kann. Von Rucklern, die mein Kollege festgestellt hat, wird nichts berichtet. Also Friede, Freude, Eierkuchen mit dem neuesten Raspberry und XBMC!

#### **Absturz-Nachtrag vom 29.05.2015:**

Endlich hatte ich einen weiteren Absturz! Es war der Raspberry, der inzwischen den 64GB-Stick nutzt! Damit steht es fest:

### **Der "Kingston Datatraveler Micro DTMCK 64GB Speicherstick USB 2.0 schwarz" ist bei mir für die sporadischen Abstürze zweier Raspberrys mit OpenElec Kodi verantwortlich!**

#### **Absturz-Nachtrag vom 16.08.2015:**

Der Stick war nur die halbe Miete! Die Kiste stürzt immer noch ein- bis zweimal pro Woche ab! Ich habe aufgegeben!

Ein Raspberry Pi B1 mit passendem HiFiBerry in einem anderen Zimmer ohne Fernbedienung funktioniert bei gleicher Kodi-Version fehlerfrei. Ob das nun der unterschiedlichen Umgebung anzulasten ist, werde ich nicht mehr weiter verfolgen. Möglicherweise tausche ich die beiden Geräte gegenseitig.

#### **Absturz-Nachtrag vom 14.09.2015:**

Aufgeben is nich! Dann lief der zweite Raspi B2, aber auch mit Abbrüchen. Es folgte der bereits genannte B1 aus dem Nachbarzimmer. Auch Abstürze! Drei Dinge werden an diesem ansonsten absturzfreien Raspi noch getestet: Zuerst Wegfall der IR-Fernbedienung und statt dessen der USB-Logitechstick zum Betrieb für die Tastatur K400r. Danach Abklemmen des Mini-Monitors. Wenn das nicht reicht, dann wird noch das Netzteile gegen das aus dem Nachbarzimmer getauscht, obwohl es nicht besonders ist. Der USB-Stick mit den MP3-Dateien und die SD-Karte sind bereits die aus dem Nachbarzimmer. Dann bleibt nur noch der Verstärker. Ist aber wegen möglicher Masseprobleme nicht ganz unmöglich.

#### **Absturz-Nachtrag vom 20.09.2015:**

Ohne den IR-Sensor für die Fernbedienung, den Monitor und den Verstärker gab es eine Woche lang keinen Absturz! Ich habe jetzt den Verstärker wieder angeschlossen und teste weiter.

### **Ich würde mir damit nicht so viel Mühe geben, wenn ich ein für mich passendes fertiges**

#### **OpenElec XBMC-Version 13, genannt Gotham plus AddIns**

Hauptsächlich für mich selber habe ich hier noch einige Hinweise, was ich alles genutzt und verändert habe.

Das Image stammt von der HiFiBerry-Seite, da die aktuelleren Images von OpenElec keine funktionierende HiFiBerry-Unterstützung liefern. Der Name ist "openelec-4.1.6-preconfigured.img" – also die Version Gotham. Es gab auch eine Kofi-Helix-Version, aber damit habe ich meine schöne Optik nicht mehr hinbekommen und außerdem hatte ich das Gefühl einen neuen "Raspberry 2" haben zu müssen, damit es noch flüssig läuft.

Nachdem man sich nach dem ersten Start durch alles, was unterhalb von "System" durchgewuselt hat und vor allem die Landeseinstellungen erledigt hat, geht es mit zusätzlichen AddOns weiter. Ich nenne hier nur die, die ich selber hinzugefügt habe. Bei den AddIns sollte man immer im Hinterkopf haben, dass jedes von ihnen den Raspberry langsamer machen kann!

**Dienste:** Common, Skin Widgets **Musik:** Radio, Shoutcast2 **Programm:** Artist Slideshow, Global Search **Skin:** Maximinimalism **Video AddIns:** Mediathek, Music Video Jukebox

Mit dem Installieren der AddIns ist es aber nicht getan! Gerade beim "Artist Slightshow" habe ich mir die Karten gelegt, bis ich es endlich soweit hatte, dass während des Abspielens von Musik Fotos der Künstler als Slideshow angezeigt wurden! Wichtig ist z. B. das Anlegen eines "Künstlerordners".

Als weiteres Higlight wollte ich gerne noch für meine Frau das thailändische Fernsehen als AddIn nutzen. Dazu habe ich die Gotham-ZIP-Datei aus dem Internet auf meinen Windows-PC geladen und per Netzlaufwerksverbindung in einem Ordner auf dem Raspberry abgelegt. Dort konnte ich dass AddIn als ZIP aktivieren, "IPTVxtra Thai Lite & HD" hinzufügen und endlich auch nutzen. TV aus fernen Ländern über Internet ist nicht so witzig. Wer den Intelsat empfangen kann, schont seine Nerven! Testweise kann man sich auch mal die HD-Kanäle ansehen. Schade, dass es heutzutage noch nicht möglich ist, eine derartige Qualität dauerhaft über das Internet zu streamen!

Das bestärkt mich darin, dass der Media-Player doch nur als Music-Player genutzt wird!

#### **OpenElec Kodi-Version 14, genannt Helix**

Ich beziehe mich hier auf die OpenElec **Versionen 5.0.6 und 5.0.8**, die ich zum Einen mit einem Raspberry B und HifiBerry DAC und zum Anderen einem Raspberry B+ und HifiBerry DAC+ getestet habe.

Es geht mir dabei nur um die Möglichkeit den jeweiligen HifiBerry zu nutzen, was ohne Tricks nicht geht! Wie auch schon bei anderen Lösungen angegeben, habe ich mein "Wissen" dazu aus dem Internet.

### **Rasberry B und HifiBerry DAC**

Der entscheidende Hinweis war auf der HifiBerry-Seite zu finden, auch wenn es dort um den neuen Mini-Verstärker aus eigenem Hause ging. Dessen Konfiguration hat mir geholfen, wobei ich in dem Fall nur einen kleinen Teil davon brauchte. Da man sich als root anmeldet entfällt das sonst übliche "sudo". Mit dem Editor erstellt man eine neue Datei, fügt etwas ein, speichert sie und startet neu:

\$nano /storage/.config/modules-load.d/hifiberry.conf

snd\_soc\_bcm2708 bcm2708\_dmaengine snd\_soc\_hifiberry\_amp

\$reboot

#### **Rasberry B+ und HifiBerry DAC+**

Bei Raspberry B+ und HifiBerry DAC+ sieht es etwas komplizierter aus. Ob das auch beim Raspberry 2 funktioniert, wäre zu testen! Da ich noch reichlich Raspis habe, brauche ich noch keinen neuen.

\$nano /storage/.config/modprobe.d/disable-lirc.conf

blacklist lirc\_rpi

\$nano /storage/.config/modules-load.d/hifiberry.conf

snd\_soc\_bcm2708 bcm2708\_dmaengine snd\_soc\_hifiberry\_dacplus

\$nano /storage/.config/autostart.sh

/usr/bin/amixer sset PCM 90%

\$chmod +x /storage/.config/autostart.sh \$reboot

Als Erklärung: Das Fernbedienungsmodul "LIRC" kommt auf die Blacklist und wird nicht mehr ausgeführt. Meine USB-Fernbedienung funktioniert aber trotzdem. Der DAC+ wird in die hifiberry-Konfigdatei eingetragen und taucht so auf der Auswahl von Soundanschlüssen im XBMC auf. Zum Schluss wird die Lautstärke des Hifiberry auf 90% herunter geregelt, damit keine Verzerrungen auftreten. Dieses kommt in den Autostart.

### **Rasberry B 2 und HifiBerry DAC+ (für Kodi – näheres unbekannt – ungetestet!)**

 $$cd/$ \$mount /flash -o remount,rw \$cd /flash \$nano config.txt

Unten an die Datei anhängen:

dtoverlay=hifiberry-dacplus

## dtdebug=1

Laut Internetartikel war's das!

### **Fehlerbeseitigung durch "Upgrade"**

Ich konnte die Abstürze nicht weiter eingrenzen. Im Gegenteil: Inzwischen trat der Fehler auch beim Player in meinem Arbeitszimmer auf! Also habe ich auf eine neue Kodi-Version gewartet.

Sobald die neueste Version 15 (mit OpenElec Version 6), genannt **Isengard**, für den Raspberry Pi B+ und HiFiBerry zur Verfügung steht, werde ich sie testen, ob sie noch stabiler, als die aktuelle Version, bei mir läuft. Ich habe die Vorabversion 5.95.4 getestet, aber den HiFiBerry nicht zum Laufen bekommen.

Um mich zwischenzeitlich nicht ärgern zu müssen, habe ich meinen "alten" FIIO 3 zum Abspielen von Musik genutzt. Klanglich ist er einwandfrei und gehört sicherlich zu den besten Portabelplayern, aber das Display ist relativ klein und er hat logischerweise keine Fernbedienung! Außerdem will ich mein 7 Zoll Display für den HiFi-Player möglichst bald gegen meinen Samsung 21 Zoll Fernseher tauschen, um ein größeres Display zu haben. Bei diesen Gegebenheiten ist die Raspberrylösung genau das Richtige. Also heißt es: warten!

### Anfang November 2015 in Nutzung: OpenElec Version 6.0.0 mit Kodi "Isengard" Version **15.2.**

Die Hersteller des XBMC tun sich in den aktuellen Versionen immer schwerer, den HiFiBerry zu unterstützen. Das finde ich sehr schade und würde deshalb am liebsten **XBMC bestreiken!** (Andererseits habe ich dabei bemerkt, dass mir XBMC lieber ist, als Volumio und Co und so habe ich einen kleinen Betrag klargemacht.)

Da der Raspberry B+ schon etwas besser funktionierende USB-Anschlüsse als die B-Version hatte, wollte ich mein Glück noch einmal mit einer USB-Soundkarte versuchen. Ich hatte ja noch die zwei recht guten aus China mit dem Sabre 9023. Leider habe ich aber keinen optischen Eingang an meinem Verstärker, so dass ich mit dem analogen Kopfhörerausgang der USB-Soundkarte an den Verstärker gehen musste. Da stimmen dann aber die Impedanzen nicht und sogar für mein Gehör war der Klang nicht so gut, wie beim HiFiBerry!

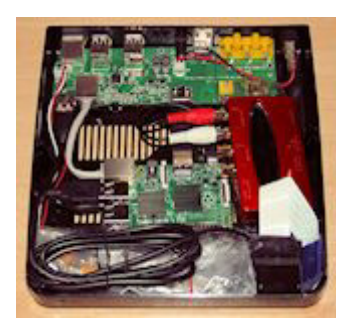

Durch meine Tests mit dem Streamingserver hatte ich noch die rote USB-"Soundkarte" **UCA-222 von Behringer**. Auch diese war für OpenElec und Kodi kein Problem! Es war keinerlei Installation nötig, außer der Konfiguration der neuen Soundkarte in Kodi.

Und der **Klang? SUPER!** Ich kann keine Verschlechterung zum HiFiBerry ausmachen! Diese Soundkarte verdient meine **Empfehlung!** So habe ich diese Soundkarte in das Gehäuse mit minimaler Gewalt hineingebracht – siehe Foto links. Ich bin immer noch auf der Suche

nach einem etwas größeren edlen Metallgehäuse.

Nach der Verwendung einer wirklich neuen Programmversion und einer USB-Soundkarte, die den Raspberry kaum hardwaretechnisch beeinflussen sollte, gehe ich davon aus, dass die Abstürze nun endgültig behoben sein werden!

Schlimmstenfalls kann ich dann die Kodi-Version 16 "Jarvis" testen. Die dürfte bis dahin zumindest als Beta erschienen sein!

### **17.11.2015: Alles umsonst! Immer noch Abstürze!**

So sehr ich die Kombination von XBMC und Raspberry mag, ich komme jetzt an die Grenze, wo ich auf mindestens eines von beiden verzichten möchte! Ich finde es aber einfach super, einen großen Monitor anschließen zu können, um zu sehen, welche Musik gerade läuft. Insofern werde ich testweise wieder auf Volumio umsteigen. Da ist die Oberfläche zwar vergleichsweise spartanisch, aber zum Musikhören langt es. Dabei sehe ich dann, ob es Probleme mit der Hardoder Software gibt. Ich werde berichten.

### **22.11.2015: Umstieg auf Raspi2**

Nachdem Volumio mit HiFiBerry locker eine knappe Woche durchgehalten hat, wechsle ich wieder auf XBMC. Ich finde die Oberfläche einfach besser!

Um doch noch zu einem positiven Ergebnis mit XBMC zu kommen, nutze ich jetzt meinen einzigen Raspberry 2 und diesen dann wieder mit der UCA-222-USB-Soundkarte. Die ist wirklich unproblematisch!

Wenn das auch wieder schief geht, kann ich mich an Raspbian + Kodi wagen, was aber eigentlich wegen fehlender Unterstützung wenig Sinn macht. Ansonsten würde ich mir möglicherweise eine andere Hardware mit Androidsystem für Kodi kaufen (Orbsmart), wobei ich allerdings bei über 100 Euro liegen würde und Android nicht mag. Und ob man zukünftige Kodiversionen installieren kann, ist auch nicht sicher. Warten wir es mal wieder ab!

### **26.11./29.11.2015: Nochmalige Änderung der USB-Soundkarte**

Weil ich nicht abwarten kann, ob der Raspberry 2 mehr als eine Woche fehlerfrei mit Kodi arbeitet, habe ich mich zum äußersten Schritt entschlossen: Galvanische Entkopplung zwischen Verstärker und Raspberry!

Das mache ich durch die Nutzung einer vorhandenen SABRE-USB-Soundkarte, die auch einen digitalen optischen Ausgang hat. Leider hat mein Verstärker nur analoge Cinch-Eingänge und so wird noch ein Adapter fällig, der aber nur um die 20 Euro liegt. Dazu kommt dann noch ein Kabel, welches von der 3,5mm optischen Klinkenbuchse auf den üblichen Toslinkstecker geht. das sind dann auch noch 7 Euro. Trotzdem bereue ich die Nutzung des Raspberrys mit Kodi immer noch nicht!

Inzwischen wurde die optische Kopplung des Raspberry mit dem Verstärker vollzogen und die ersten fünf Tage sind fehlerfrei gelaufen. Warten wir noch ein paar Tage ab! Wenn es weiterhin gut läuft, schreibe ich es hauptsächlich der Raspi-Version 2B und deren Software zu!

…

Und so war es dann auch! **Am 13.12.2015 läuft der HiFiPi immer noch problemlos!**

Hier die aktuelle Hard- und Software:

1 Raspberry Pi 2B 1 SD-Card SanDisk 8GB Class 10 1 USB-Stick 32 GB (relativ preiswerte Variante) 1 Infrarot-USB-Sensor inkl. Fernbedienung 1 Stecker-Netzteil 5V 2A 0 HiFiBerry 0 UCA-222 von Behringer 1 USB-Soundcard "Sabre U2 USB DAC" von HiFiMeDIY 1 Konverter von Toslink auf Cinch 1 7-Zoll-Monitor mit Steckernetzteil mit HDMI-Anschluss OpenElec Version 6.0.0 mit Kodi "Isengard" Version 15.2

### **Nachtrag vom 15.12.2015: Installation von Openelec 6.0 und Kodi Isengard**

In der ganzen "Aufregung habe ich die Installation vergessen, hier zu dokumentieren. Das wird im Schnellverfahren nachgeholt!

Für mich wäre es logisch gewesen, wenn man auf der Kodi-Webseite einfach die IMG-Datei herunterladen könnte, aber das war nicht der Fall. Die funktionierende Logik ist, dieses Image von Openelec mit der aktuellsten Version (momentan 6.0) zu laden! Bei mir hieß die Datei "OpenELEC-RPi.arm-6.0.0.img.gz", ohne Hinweis auf Kodi. Man bringt diese mittels des inzwischen sehr bekannten Win32DiskImager auf die SD-Karte des Raspberrys. Diese wird danach in den Raspi hineingesteckt und der Raspi mit Internetverbindung, Monitor und Tastatur an Spannung angeschlossen. Er bootet in die Openelec-Konfiguration hinein. Ich durchlaufe diese, wobei ich zusätzlich SSH aktiviere. Danach konfiguriere ich zuerst in SYSTEM alles, was unter OpenELEC steht und danach Settings mit Expertenmodus. Damit sind die wesentlichen Punkte erledigt!

Die fehlende Doku fiel mir beim Installieren eines zweiten Raspberry 2 mit Kodi auf. Dieser wird für meine Diashows zu Silvester benötigt. Das Bild des Raspis auf unserem neuen 50-Zoll-Fernseher ist jedenfalls SUPER!

#### **Nachtrag vom 22.12.2016:**

keine AddIns usw.

Nachdem ich mehr oder weniger unabsichtlich ein Update angestoßen hatte, hatte der HiFiBerry keinen Mucks mehr gemacht. Er wurde auch von der aktuellsten Kodi-Version 15.2 und OpenElec 6.03 nicht automatisch erkannt. Da inzwischen ein Jahr nach dem letzten Updateversuch vergangen war, habe ich noch einmal im Internet nach einer Lösung gesucht und auch etwas gefunden, was funktioniert hat!

Beim HiFiBerry-Forum hatte ich einen Artikel gefunden: "Configuring OpenElec/LibreElec with device-tree-overlays". Hier die nötigen Befehle für die Eingabe per Putty, nachdem man sich mit "root" und "openelec" angemeldet hat:

\$ mount -o remount,rw /flash \$ nano /flash/config.txt

An das Dateiende hängt man diese beiden Zeilen an:

dtoverlay=hifiberry-dac  $dt$ debug=1

Die Datei wird nun abgespeichert und der Raspi rebootet. **Mann, war das einfach!**

Die Abstürze nach ein bis zwei Wochen Laufzeit ohne Reboot sind übrigens beim Raspberry mit LibreElec (Milhouse) und Kodi 17 Alpha 2 immer noch vorhanden. OpenElec und LibreElec machen da keinen Unterschied. Aber vielleicht bin ich der Einzige mit diesem Problem.

#### **Endlich funktioniert der Raspi mit Kodi und ich brauche nicht weiter nach einem fertigen Player zu suchen!**

#### **Einen hab ich noch! Der MediaPi+!**

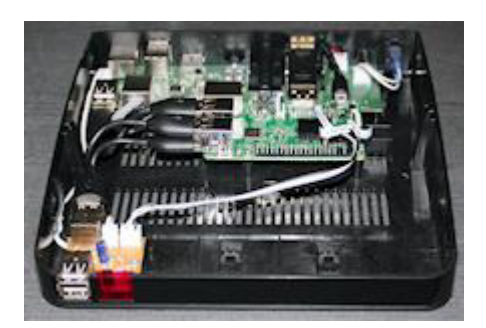

Ich hatte schon vor einem Jahr angemerkt, dass der Raspi B+ nicht für das MediaPi-Gehäuse gedacht ist. Zu Weihnachten 2015 habe ich ein MediaPi+-Gehäuse erhalten! In dem Moment, wo ich diesen Text schreibe, habe ich noch keine praktischen Erfahrungen, aber schon die ersten Eindrücke beim Zusammenbau gesammelt:

#### **Verbesserungen:**

- **+** Von vorne sind jetzt zwei USB-Buchsen zugänglich, die man gut für USB-Sticks nutzen kann.
- **+** Der Aufbau im Gehäuse wurde so verändert, dass noch eine USB-Festplatte hineingelegt
- werden kann. (Für die möglichst universelle Montage sind Kabelbinder vorgesehen.)
- **+** Ein Infrarot-Empfänger ist eingebaut und eine Fernbedienung wird mitgeliefert.
- **+** Zum leichteren Einschieben der SD-Karte wurde eine Führung vorgesehen.

### **Negative Eindrücke:**

**–** Die Hauptplatine ist mit ihren Abmessungen und Befestigungslöchern nicht optimal an das Gehäuse angepasst, was die Langlebigkeit stark verringern dürfte.

**–** Zum oberen Punkt gehört besonders, dass von sechs möglichen Befestigungslöchern nur zwei genutzt werden, wogegen die Platine zur Gehäusemitte fast keine Führung hat.

**–** Fast alle internen Stecker sind auf mechanischer Spannung, was sowohl den Raspi, als auch die Hauptplatine auf Dauer schädigen könnte.

**–** Die internen USB-Stecker sind so dick, dass zwei davon nur unter Druck zusammen in die USB-Buchsen gesteckt werden können.

**–** Die Lötstellen der Netzwerkbuchsengehäuse werden nicht genutzt, was eventuell mechanische und / oder elektrische Probleme bringen kann.

**–** Selbst eine Minimalanleitung muss aus dem Internet beschafft werden. Dort kann man dann finden, dass der mit Pin1 beschriftete Pin beim Raspi 2 auf Pin2 gesteckt werden muss!

Zugegeben, die Negativ-Punkte sind Meckern auf etwas höherem Niveau, aber einige davon wären leicht auszumerzen!

Wie dieses Konstrukt in der Praxis an einem Fernseher läuft, muss sich noch zeigen und wird hier in ein paar Wochen als kurzer Bericht erscheinen.

Für den Raspberry Zero wurde die Werbetrommel gerührt, weil er nur rund 5 Euro kosten sollte. In Deutschland habe ich ihn für 15 Euro bekommen, wobei immerhin ein HDMI- und ein USB-Adapter beilagen. Die Auswahl an passenden Gehäusen ist momentan extrem gering. – Es folgen zwei Fotos mit dem Zero und eines mit dem vergleichbaren Raspberry B:

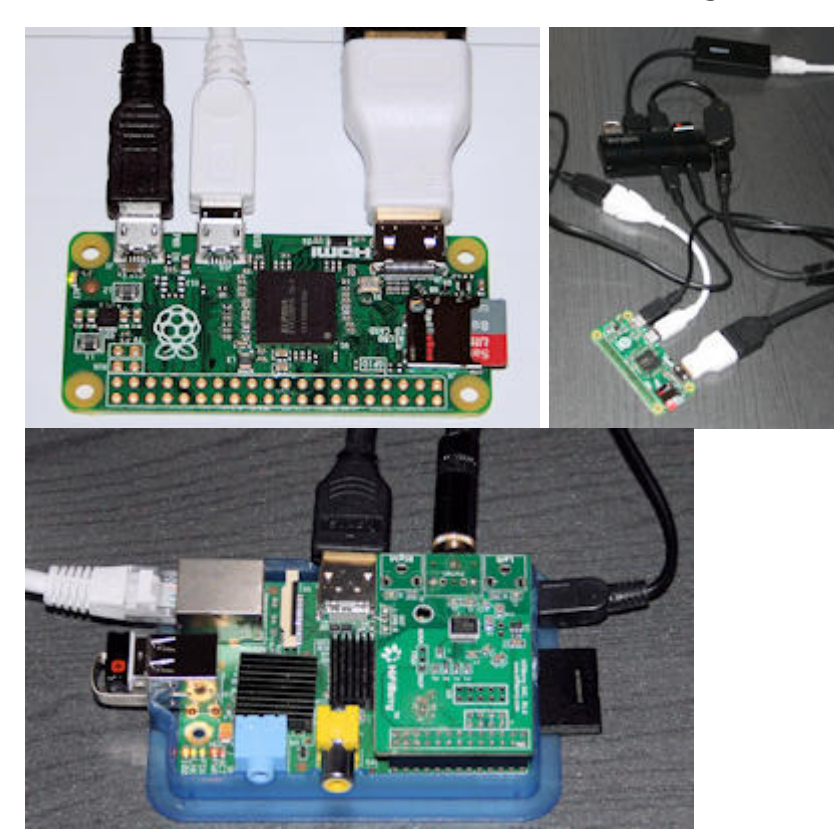

Und da sind wir bereits bei dem, was den Raspberry Zero von den anderen Raspberrys unterscheidet. Das Auffälligste ist seine **geringe Größe**, die für ganz spezielle Einsatzzwecke sinnvoll sein mag. Wer aber die diversen Anschlüsse nutzen will, kommt um Adapter und USB-Hub nicht herum! Außerdem bezweifle ich, dass die Buchsen auf der Platine lange halten, wenn die Stecker häufiger gesteckt werden. Da reißt schnell eine Buchse ab und dann muss der nächste Zero gekauft werden. Für zwei Zeros kann man schon fast einen Raspberry Pi 2 Modell B kaufen, der mechanisch stabiler und durch die neuere CPU deutlich schneller ist!

Für diejenigen, die unbedingt mit diesem Raspberry etwas "bauen" wollen, habe ich hier beispielhaft meine Lieblingsanwendung ausgewählt: der HiFi-Player mittels **Kodi**! Da absolut nichts an dem fertigen OpenElec-Image verändert werden muss, ist es gut reproduzierbar und auch für Nicht-Linuxer einfach zu bedienen. Es werden lediglich ein paar Einstellungen innerhalb des laufenden Kodi vorgenommen, die ich hier aber nicht beschreibe, da ich sie in anderen Seiten des HiFiPi beschrieben habe und sie auch nicht für den folgenden Test relevant sind.

Es geht mir hier nur darum, die Kompatibilität zu testen. Die erste Anwendung, die nicht lief, war **PiNet**, wobei mir der "Erfinder" das vorhergesagt hatte. Nachdem ich ihm eine "Hardcopy" der Meldungen geschickt hatte, hat er als Begründung für das Problem die USB-Netzwerkkarte genannt. Der Raspberry bei PiNet hat nur ein "Mikro-Betriebssystem" um sein Image von einem Server zu holen. Beim gängigen Raspberry ist der Netzwerktreiber bekannt und Bestandteil des Mikro-Images von ca. 30 MB. Da der Zero keine Netzwerkkarte hat, müssten alle möglichen USB-Netzwerktreiber in dieses Mikro-Image einfließen. Das wird in absehbarer Zeit nicht geschehen

und aus Gründen der mechanischen Stabilität halte ich den Zero für Klassenzimmer ungeeignet. Auch aus Performancegründen sollte der Raspberry Pi 2 Modell B genutzt werden, was der Entwickler genauso so sieht.

Weitere Tests mit dem Zero, bevor ich zu Kodi komme:

**Raspbian Wheezy** aus Mai 2015 und **Jessie** und **Jessie-Light** aus November 2015 haben problemlos funktioniert. Lediglich spezielle Programme, die auf die Hardware zugreifen, wie das WebCam-Tool **uv4l**, müssen getestet werden!

### **Kodi V15 Isengard (OpenElec Version 6.0)**

Wenn man mal davon absieht, dass man für einen Betrieb von Kodi mittels des Raspberry Zero ein paar Dinge benötigt, wie HDMI-Adapter, USB-Adapter, USB-Soundkarte, USB-Hub und USB-Netzwerkkarte, so ist der Rest positiv. Ich nutze zusätzlich noch einen USB-Stick mit MP3-Dateien und einen USB-Stick für die Logitech-K400r-Tastatur. Das nötige 5Volt-Netzteil für den Zero und eines für den USB-Hub sollten nur der Vollständigkeit halber erwähnt werden, wie natürlich auch eine Micro-SD-Karte und ein Monitor mit HDMI-Kabel. Die meisten Dinge sind auf dem Foto oben Mitte zu sehen. Ich finde es echt gruselig! Wie aufgeräumt sieht dagegen der Raspi B rechts davon aus! Leider unterstützen neuere Kodiversionen den wirklich guten HiFiBerry nicht mehr, so dass zukünftig auch hier mit einer USB-DAC-Soundkarte gearbeitet werden muss, um gute Qualität zu erhalten.

### Es geht los:

Mittels Win32Diskimager wird das OpenElec-Image auf eine mindestens 4GB große und schnelle Micro-SD-Karte kopiert. An den Zero wird alles angeschlossen, was gerade erwähnt wurde, inklusive die SD-Karte eingeschoben. (Ich vermisse hier die Arretierung, wie beim Raaspi B+ oder Raspi2.) Das Netzteil wird als Letztes angeschlossen und der Zero bootet. Wer bereits Kodi nutzt, kennt die nun folgenden Dialoge. Mir ist ungefähr an dieser Stelle der Zero hängengeblieben. Vermutlich war er ins Internet gelangt und hat dort zu viel gewerkelt. Ein erneutes Stecken des USB-Netzteils hat die Sache "behoben".

Danach lief nun wirklich alles so, wie ich es vom Raspberry B und Raspberry 2 Modell B kenne! Die Geschwindigkeit war ok und soll prozessorbedingt wie beim Raspberry B sein. Das dürfte dann auch ungefähr die aufgenommene Leistung betreffen.

**Der Raspberry Zero bekommt von mir keine Empfehlung**, es sei denn, man ist auf die geringe Größe angewiesen. Da ich es nicht bin, ist meine Empfehlung bei den Raspberrys klar:

### **Raspberry 2 Modell B!**

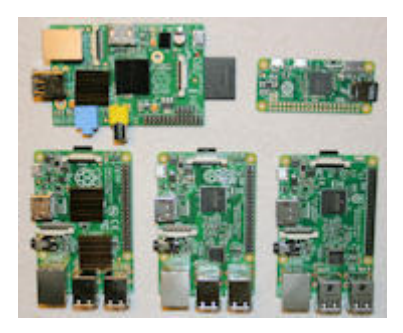

Der Raspberry Pi 3 ist in der ersten Märzwoche 2016 bei mir eingetrudelt. Besonderes Augenmerk beim Test liegt auf Isengard und auf PiNet.

In erster Linie ist für mich die schnellere CPU wichtig, aber auch das integrierte WLAN ist einen Test wert. Integriertes Bluetooth ist zwar auch noch neu, aber für mich nicht entscheidend.

Unangenehm fiel auf, dass bei diesem Raspi die SD-Karte keinen Auswurfmechanismus, wie beim Raspi 2, hat.

Bei einigen Gehäusen ist man gezwungen das Gehäuse zu öffnen, um die SD-Karte ziehen zu können!

Eine Umgehungslösung, die aber die SD-Karte beschädigen könnte, ist die Karte mit einem Teppichmesser herau3zuholen.

Ein erster Test mit Kodi Isengard brachte nur geringfügige Leistungsverbesserungen, wobei ich vom USB-Stick einen bekannten Zeichentrickfilm abgespielt hatte. Bei den vier Prozessoren des Raspi 2B waren es durchschnittlich ungefähr 20 bis 25% CPU-Last, während es beim Raspi 3(B) ca. 15 bis 20% CPU-Last waren.

Wenn man nur dieses Ergebnis wertet, lohnt sich der Austausch eines Raspi 2 gegen den Raspi 3 nicht!

Aber wenn beispielsweise HD-Filme mit dem Raspi 2 sporadisch noch geruckelt haben sollten, wäre der Raspi 3 einen Versuch Wert!

Bluetooth habe ich noch nicht getestet, aber etwas WLAN ging schon. So war an einer Stelle im Haus mit grenzwertigem Empfang bei einem Edimax-WLAN-Stick beim Raspi 3 der Empfang nicht merklich schlechter. Die WLAN-Antenne scheint also als Onboard-Antenne recht brauchbar zu sein!

Der Test mit PiNet war nicht erfolgreich. Trotz erneuter Installation des Stable-PiNet wurde anscheinend nur Wheezy geladen, wobei klar ist, dass das mit dem Raspi 3 und PiNet nicht funktioniert. Vielleicht mache ich demnächst noch einen Versuch mit der neuren PiNet-Variante, die nicht als Stable gilt. Ansonsten bleibt nur abzuwarten, ob PiNet noch für den Raspi 3 aktualisiert wird.

Dann kann ich dann auch noch mein Bluetooth-Headset testen. Das wäre doch Spitze, mit dem Raspi telefonieren zu können!

So sieht es am Ende aus:

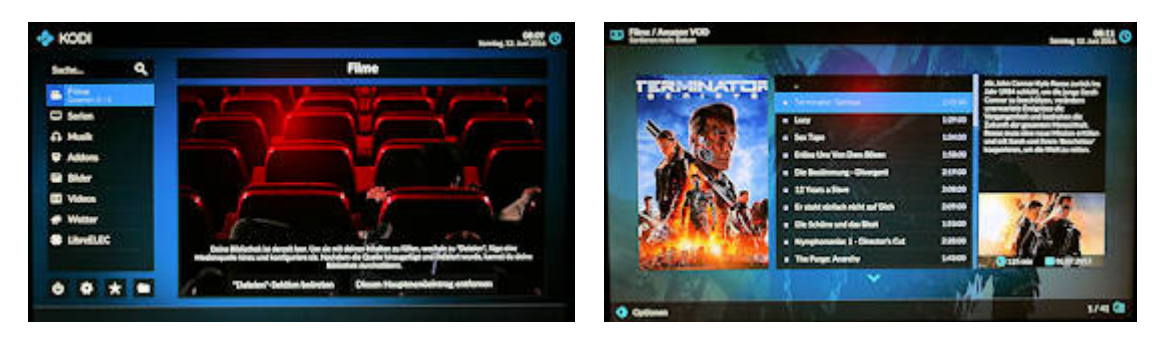

Als Anwender interessieren mich die Gründe weniger, warum OpenElec plötzlich nicht mehr "in" ist. Ich möchte Funktionalität und Stabilität bei möglichst einfacher Installation! Diese ist noch nicht so ganz mit dem Folgenden gelungen, da es sich um eine Beta-Version mit nicht vertrauenswürdigen Softwarequellen der AddIns handelt. Außerdem ist es wieder einmal nicht per Fingerschnippen erledigt, sondern man braucht einen Kopf, der nicht nur den Friseur ernährt! – Wie immer sind die folgenden Dinge aus dem Internet zusammengetragen. Bessere oder einfachere Einstellungen sind möglich!

Als Erstes wird eine "offizielle Version" von LibreElec.tv für Raspberry 2 und 3 heruntergeladen. Bei mir war es die derzeit aktuellste Version "LibreELEC-RPi2.arm-7.0.1.img ". Diese wird wie immer mittels eines geeigneten Tools, wie z. B. Win32DiskImager, auf die schnelle und mindestens 8 GB große SD-Karte geschrieben. Anschließend wird diese in den Raspi 3 (oder auch 2B) eingelegt und der Raspi mit Spannung versorgt, sobald Tastatur, Maus, Monitor und Netzwerkkabel mit Internetzugang angeschlossen sind.

Wer Kodi aus OpenElec-Tagen kennt, kann genauso wie früher sich durch die Begrüßung hangeln. Im Normalfall heisst das auf "Next" klicken. Ausnahme: Ich aktiviere immer SSH, was aber auch später erfolgen könnte.

Das nötige Update findet man, wenn man nach "libreelec milhouse testbuilds" sucht. Man kommt dabei in einen Thread in forum.kodi.tv, wo man viele Builds findet. Am Tag meiner Doku gibt es schon wieder einen neueren, als den Tag vorher und so lade ich mir diesen für "RPi2" herunter (LibreELEC-RPi2.arm-8.0-Milhouse-20160610210525-%230610-gd03b16e.tar). Mittel des Explorers (oder eines ähnlichen Programms) legt man diese Datei in die Zwischenablage, verbindet sich mit \\libreelec\Update (Updateverzeichnis Deines Raspi) und kopiert die TAR-Datei dorthin. Auf dem Raspi leitet man über die Kodi-Oberfläche einen Reboot ein. Beim anschließenden Booten wird die TAR-Datei entpackt und LibreElec aktualisiert.

Ich mache an dieser Stelle die Kodi-Einstellungen und die landesspezifischen Einstellungen. Vorher wird aber der Expertenmodus eingestellt, indem man auf das Zahnrad unten klickt, "Interface Settings" und "Standard" anklickt, bis Expert erscheint. Weiter geht es im gleichen Menü mit "Regional". Dort stelle ich mir alles passend ein. Wer bei den Sprachen beispielsweise nur "english" hat, bootet den Raspi und versucht es noch einmal (mit Internetzugang). Danach wähle ich in den "Systemeinstellungen" "AddOns" und setze "unbekannte Quellen" auf aktiviert, wobei man das nach erfolgreichem Testlauf am Ende der Konfiguration wieder de-aktivieren kann. Dummerweise ist die Tastatur an manchen Stellen immer noch englisch und so klickt man im Hauptmenü auf "LibreElec" "System" "Tastaturbelegung" und wählt "de" aus!

Zum Abspielen der Streams wird noch ein Stückchen Software benötigt. Dazu meldet man sich über Putty am Raspi an (User: root; Passwort: libreelec). Dann werden die drei folgenden Befehle eingegeben (ohne \$ ):

- \$ wget http://nmacleod.com/public/libreelec/getwidevine.sh
- \$ chmod +x getwidevine.sh
- \$ ./getwidevine.sh

Die fehlenden AddOns lädt man sich von der Github-Seite von Sandmann79

(https://github.com/Sandmann79/xbmc). Bei mir hat es funktioniert, indem ich "Clone or download" gewählt und die Datei gespeichert habe (xbmc-master.zip). Diese habe ich entpackt und alle sieben ZIP-Dateien der sieben Unterordner (ohne "Tools") von xbmc-master nach \\libreelec\Downloads kopiert. Unter Kodi wählt man im Hauptmenü "AddOns", den "AddOn-Browser" oben rechts in der Ecke neben dem Zahnrad, "Aus ZIP-Datei installieren", "Home-Ordner", "Downloads" und danach wählt man nach und nach die ZIP-Dateien in Unterordner aus. Manchmal gibt es Abhängigkeiten und es wird nichts installiert. Deshalb ist es wichtig, die nicht funktionierenden ZIP-Dateien (beide "Plugin-Video-Amazon...") am Ende noch einmal zu starten.

Vor dem ersten Test müssen die beiden Plugins noch konfiguriert werden. Dazu wieder im Hauptmenü unter "AddOns", "Video-AddOns" das erste AddOn anklicken, unten links auf "Optionen" klicken (oder mit der Maus nach links fahren) und "AddOn-Einstellungen" wählen. In "Allgemein" die Wiedergabemethode" "Input Stream" einstellen und "ok". Das gleiche Verfahren wird auch noch mit dem anderen AddOn ausgeführt. Wer will, setzt jetzt die "AddOns der unbekannten Quellen" wieder auf disable. Ich mache hier noch einen Neustart mittels Kodi. Danach sind sogar drei neue Icons im Hauptmenü unter AddOns zu sehen!

Amazon-Prime-Filme kann man nach Eingabe seiner Mailadresse und seines Prime-Passworts ansehen. Standardmäßig sieht man nur die "kostenlosen" Prime-Videos. Wer auch die kostenpflichtigen zur Auswahl haben möchte, klickt im Hauptmenü auf "AddOns", dann auf "Amazon" "Optionen" "Verschiedenes" und "Bezahlinhalte anzeigen". Das Gleiche gilt für das andere Amazon-AddOn.

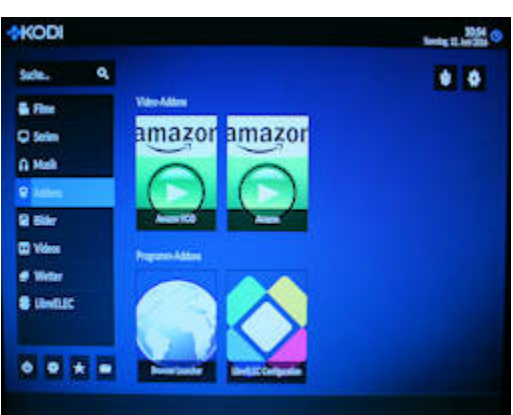

**Für die Sicherheit der eingegebenen Prime-Zugangsdaten kann ich nicht garantieren! Das liegt allein in Deiner Verantwortung!**

### **Nachtrag 13. – 14.06.2016:**

In der obigen Anleitung hatte ich einen Tag lang nicht nur das oben erwähnte Tastaturlayout zusätzlich in "LibreElec" vergessen einzustellen, sondern auch noch vergessen, die obigen drei Befehle zu erwähnen. Wer so versucht hatte, die Amazon-AddOns zu installieren, konnte am Ende keinen Film abspielen. Wer nicht noch einmal installieren möchte, kann die obigen drei Befehle

Jetzt kann getestet werden!

ausführen, die AddOns beide de-aktivieren und beide wieder aktivieren. Das macht man im Hauptmenü über "AddOns" "AddOn-Browser" "Benutzer-AddOns" "Video-AddOns" "Amazon" "Deaktivieren" und danach wieder "Aktivieren". Das Gleiche macht man noch für das andere Amazon-AddOn. Ich hatte anschließend auch noch einen Neustart des Raspi gemacht. – Die in diesem Absatz genannten Dinge sind in der obigen Doku bereits enthalten!

### **Der Raspi 2B (ohne Plus) hat nach obiger Anleitung auch funktioniert!**

Als **HiFiBerry**-Liebhaber habe ich noch versucht, ihn mit dem Raspi 2B über Kodi laufen zu lassen, auch wenn meines Wissens die letzten Kodiversionen das nicht mehr unterstützt hatten. Leider wird er nicht ohne irgendwelche Tricks erkannt.

Aber einen Versuch hab' ich noch! Ich editiere auf der SD-Karte die Datei "config.txt" mittels Notepad++ und hänge an deren Ende zwei Zeilen an:

dtoverlay=hifiberry-dacplus  $dt$ debug=1

(Es gibt je nach HiFiBerry-Modell die weiteren Möglichkeiten "hifiberry-dac", "hifiberry-digi" und "hifiberry-amp".)

Dann versuche ich noch einmal mein Glück über das Zahnrad im Hauptmenü, "Systemeinstellungen" "Audio" "Audioausgabegerät" und -

### **NEIN!!!**

Ich werd' verrückt! Steht da doch tatsächlich "ALSA:Default (snd\_rpi\_hifiberry\_dacplus Analaog)"! Damit hatte ich wirklich nicht gerechnet!

### **Und der HiFiBerry 2B funktioniert sogar!**

Auch nach einem Neustart!

Jetzt wird Musik gehört!

### **Damit bin ich für heute super glücklich!**

# $\bigoplus$   $\bigoplus$   $\bigoplus$

Und weil ich so glücklich bin, hab' ich diesem Gespann ein paar Tage später ein neues gelasertes Zuhause spendiert!

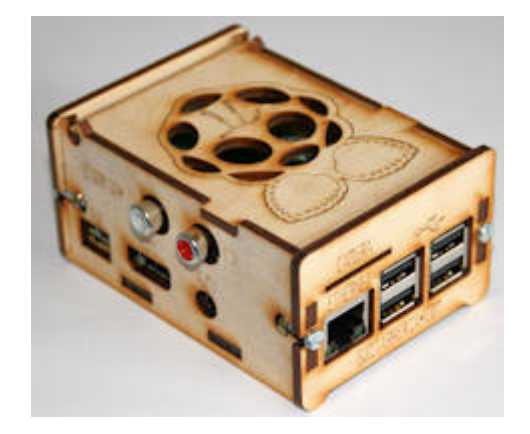

Für den Raspberry 4B habe ich diese neue Seite erstellt und werde in den nächsten Tagen genau den Ablauf notieren, wie man mit diesem Raspberry, dem momentan aktuellsten Kodi und LibreElec AmazonPrime zum Laufen bekommt. Es gibt viel Ähnlichkeit zum Ablauf mit Raspberry 3B von der vorherigen Seite.

Bevor es soweit ist, hier schon einmal ein Appetithäppchen eines gruseligen 4K-Amazon-Prime-Videos Horro + Tanz (nicht mein Ding – hier nur als 4K-Test!), was bereits funktioniert hat:

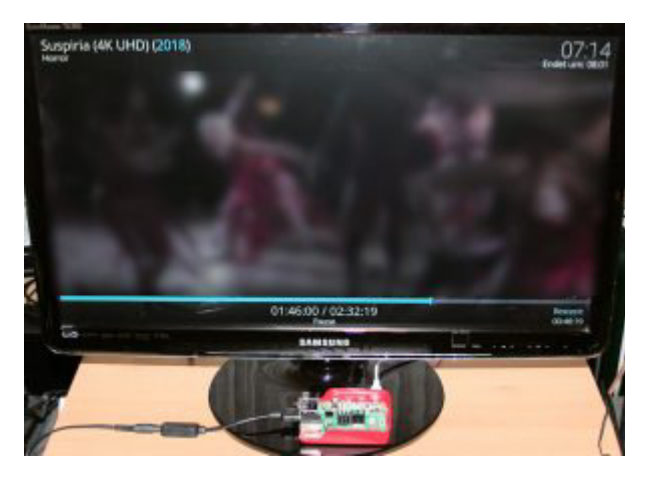

Aus Copyrightgründen habe ich das eigentliche Bild stark verfremdet, aber es war tatsächlich klar und die Bewegungen flüssig! Der Sound läuft dabei über eine USB-Soundkarte und das Bild kommt über WLAN!

Die USB-Soundkarte wurde nur genutzt, um den Raspi zu quählen. Generell funktioniert die Soundausgabe über HDMI problemlos. Aber selbst diese Soundkarte, inzwischen vermutlich unter dem Namen "HiFimeDIY Tiny USB DAC" zu erwerben, wurde ohne Tricks erkannt und musste nur im Kodi ausgewählt werden!

Sollte jemandem aufgefallen sein, dass der abgebildete TV-Monitor gar kein 4K kann, dann sei ihm gesagt, dass ich den Test hinterher auch an meinem 49-Zoll-4K-Fernseher gemacht habe!

Wer schon **Raspberry-4B**-Hardware beschaffen will, hier der Tipp, dass man unbeding das passende Zubehör gleich mitbestellt! Dazu gehören besonders Kabel mit Steckern, die man vom Raspi 3B nicht übernehmen kann:

### **Netzteil 3A mit USB-C-Stecker, zwei HDMI-Kabel mit jeweils einem Micro-HDMI-Stecker und ein Gehäuse für den Raspi 4B.**

Außerdem noch mindestens einen "großen" Kühlkörper für den Prozessor, aber möglichst auch einen **Satz Kühlkörper**, die man auf die übrigen SMD-Chips kleben kann. Auch mit Kühlkörpern verbrennt man sich nach einer gewissen Laufzeit die Finger! Ich warte bereits auf ein Gehäuse mit einem leisen, aber effektiven Lüfter.

Zusätzlich empfehle ich eine **Micro-SD-Karte** zwischen 16 und 64 GB, beispielsweise SanDisk Ultra. Im Gegensatz zum Raspi 3B lässt sich diese nun wieder ohne Werkzeug tauschen!

Bluetooth und WLAN ist seit dem Raspberry 3B bereits on Board und braucht nicht mehr per USB eingestöpselt werden. Ich gönne mir allerdings einen USB-Stick für Tastatur / Maus einer **Logitech K400r**.

Als Monitor eignet sich erst einmal jedes Modell mit HDMI-Anschluss, wobei beim abgebildeten Samsung-TV-Monitor das Bild zu groß ist und man dieses per Samsung-Menü korrigieren muss. Bei Computermonitoren wird dieses vermutlich nicht auftreten. Außerdem habe ich seit der Raspbianversion vom 10.07.2019 auch kein Bootproblem mehr, wenn zwei Monitore angeschlossen sind.

Hier noch ein anderes Foto meines "Arbeitsplatzes" vom Raspberry 4B und der Raspbianversion vom 10.07.2019. Es befindet sich derzeit auch auf meiner Startseite und beweist, dass es mit dem neuesten Raspi 4B möglich ist, zwei sehr unterschiedliche Monitore mit zwei unterschiedlichen Programmen zu betreiben (nicht unter Kodi!). Der große Monitor hat Chrome gestartet und zeigt meine Webseite. Der kleine Monitor hat VLC gestartet und zeigt von meiner Webseite ein Mini-Video von einem sich drehenden Lautsprecher.

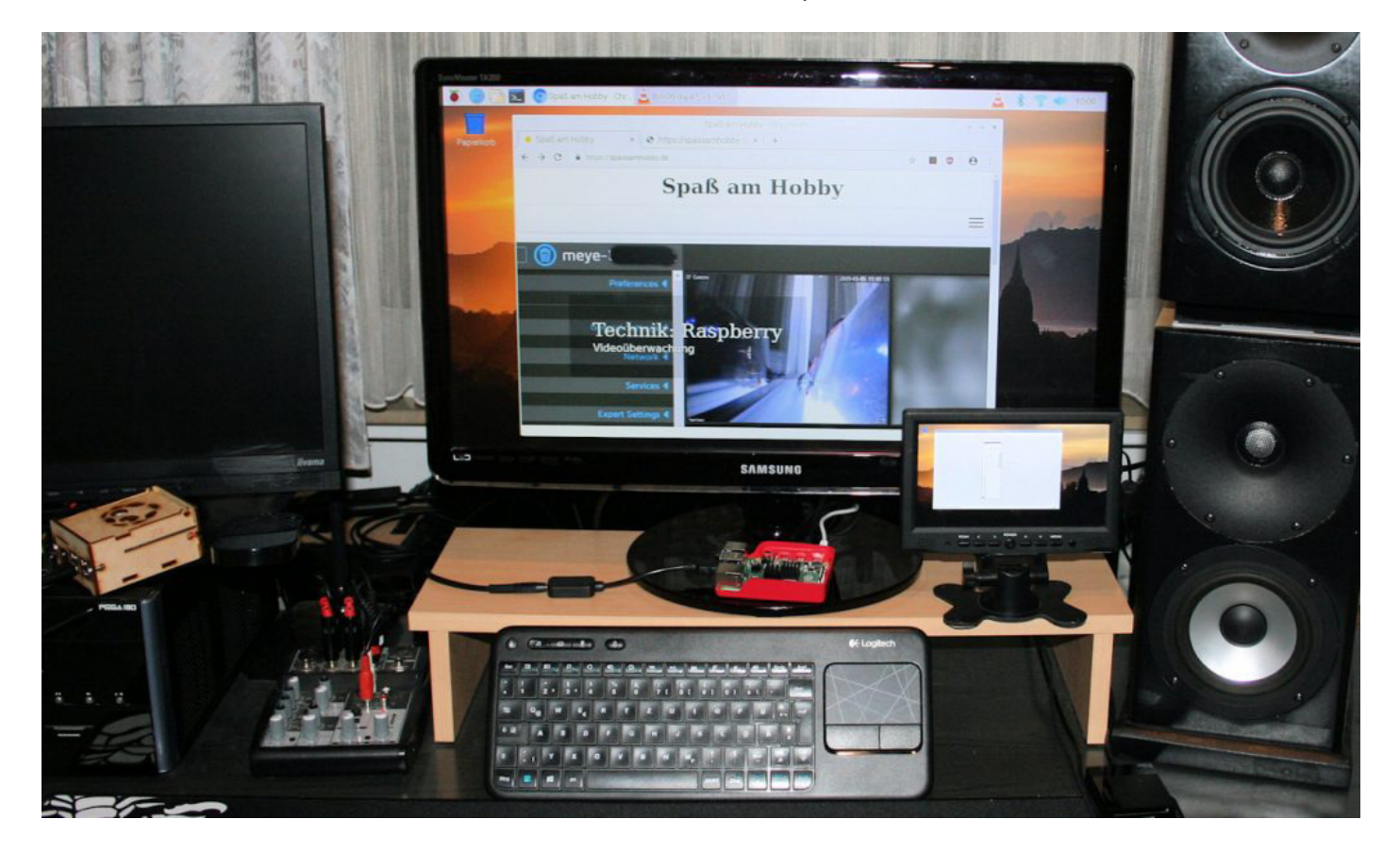